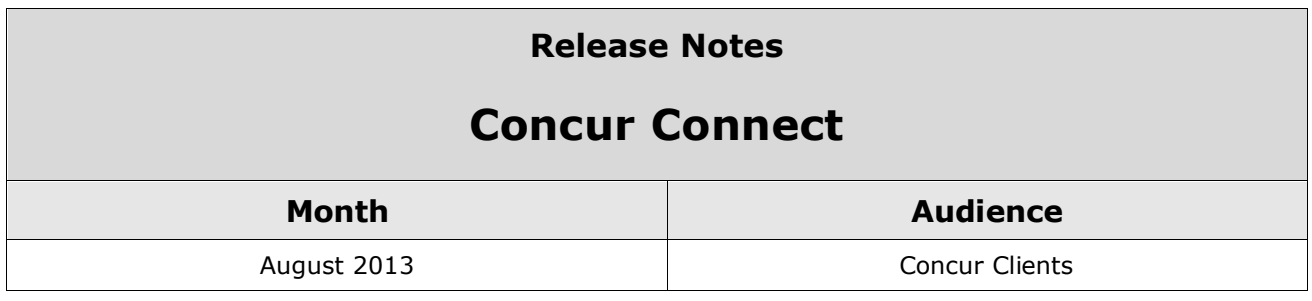

# **Contents**

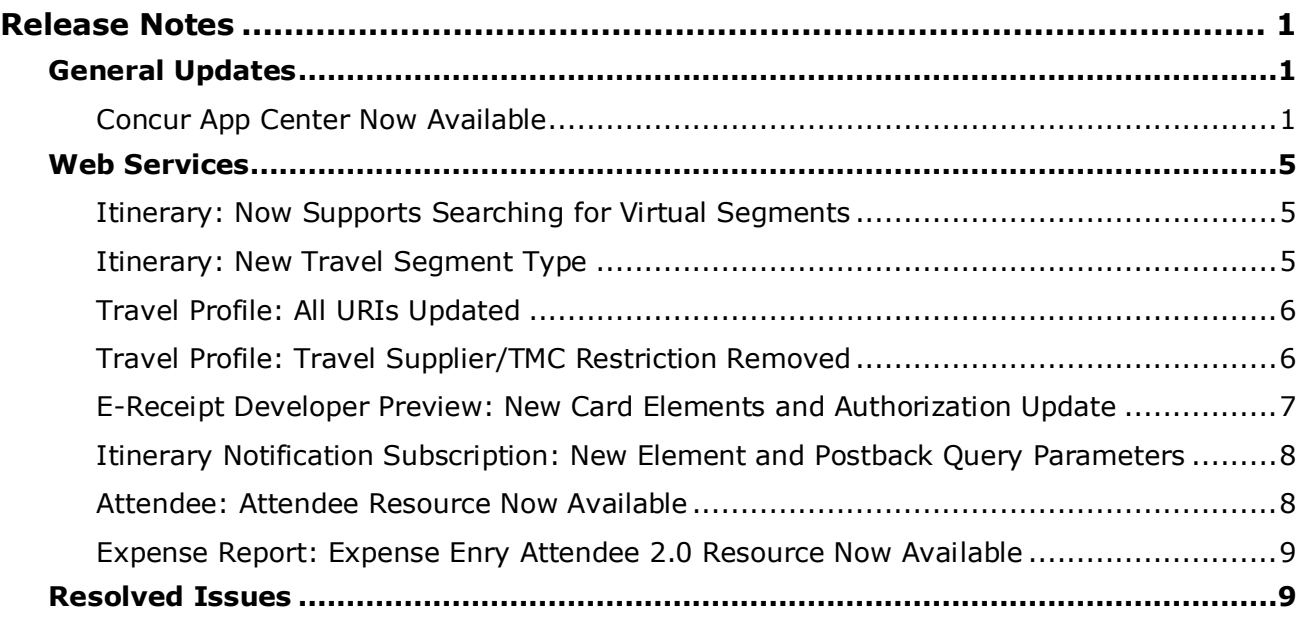

# <span id="page-1-1"></span><span id="page-1-0"></span>**Release Notes**

## **General Updates**

## <span id="page-1-2"></span>**Concur App Center Now Available**

### *Overview*

The Concur App Center is a new tab in Concur that allows users to discover and enable applications that partners and Concur have developed to work with Concur products.

### *Business Purpose*

*This feature provides a central resource for users and companies to enable services integrated with Concur.*

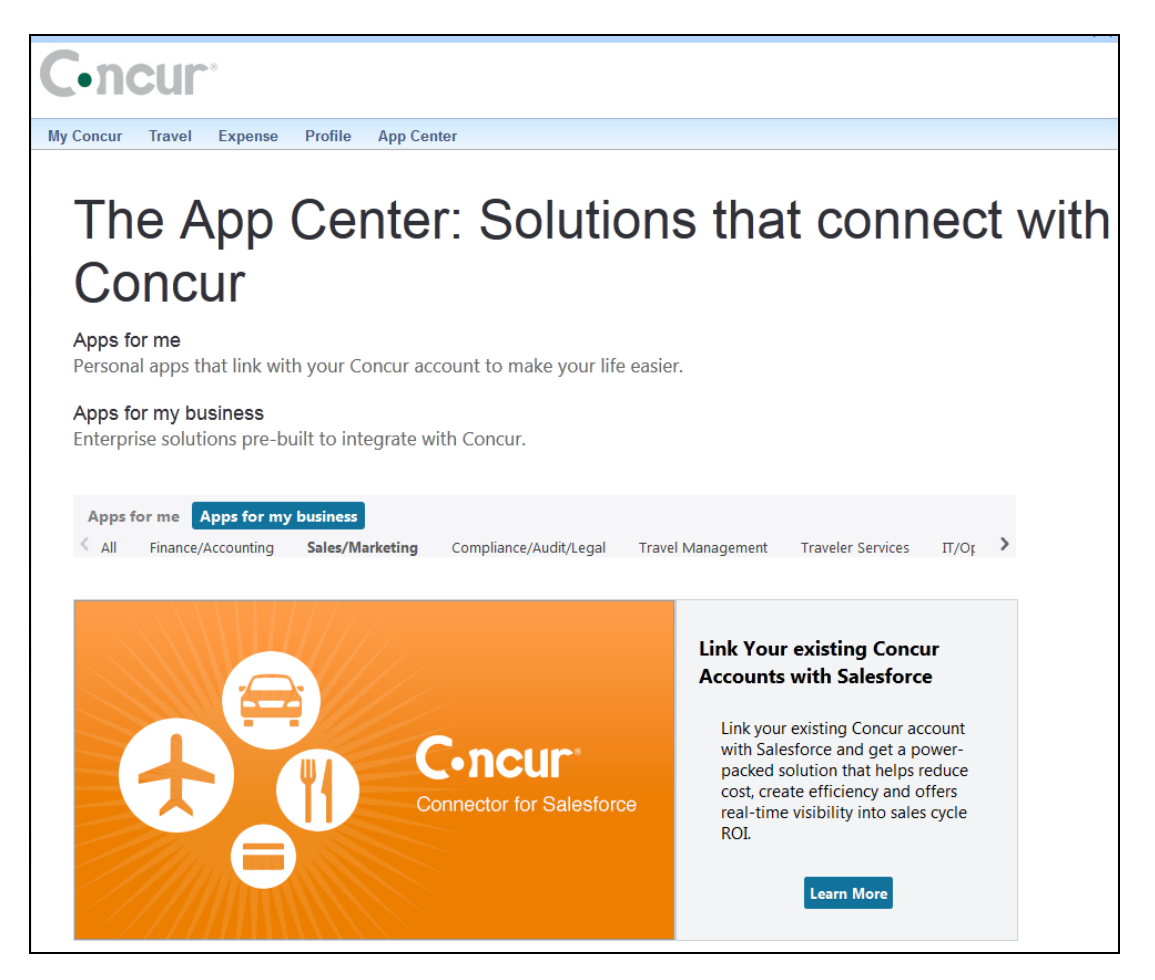

The applications use Concur's Platform to add value to Concur products by providing integration and additional management tools. The App Center has two tabs:

- **Apps for me**: This tab contains applications that an end user can activate to authorize a secure exchange of data. TripIt is an example of this type of app. The end user can connect their Concur account to their TripIt account to enable trips booked in Concur to automatically flow into their TripIt account. If they do not have a TripIt account, they can learn more about the application and visit the TripIt website or the app store on their mobile device to create an account. Purchase and downloading of apps does not take place in the App Center. Additional examples include Concur Mobile and various forms of e-receipts. Open Booking users will soon be able to connect their Concur accounts with various travel suppliers via the App Center, enabling itineraries booked on the supplier's website to flow into Concur.
- **Apps for my business**: This tab contains applications which serve a variety of business functions. The apps need to be authorized by a Concur Administrator as they interact with data at a company-wide level or for multiple users. Example business apps include:
	- Integrations from VAT reclaim partners who extract expense data from Concur in order to calculate and process your company's VAT reclaim on eligible expenses.
	- The Concur Connector for Salesforce which integrates contacts and opportunity data between Concur and Salesforce.com.

The App Center is not a store- the users and administrators can use it to learn about the applications and begin the procurement process. Once the user or administrator selects the app listing, they view the **Details** page:

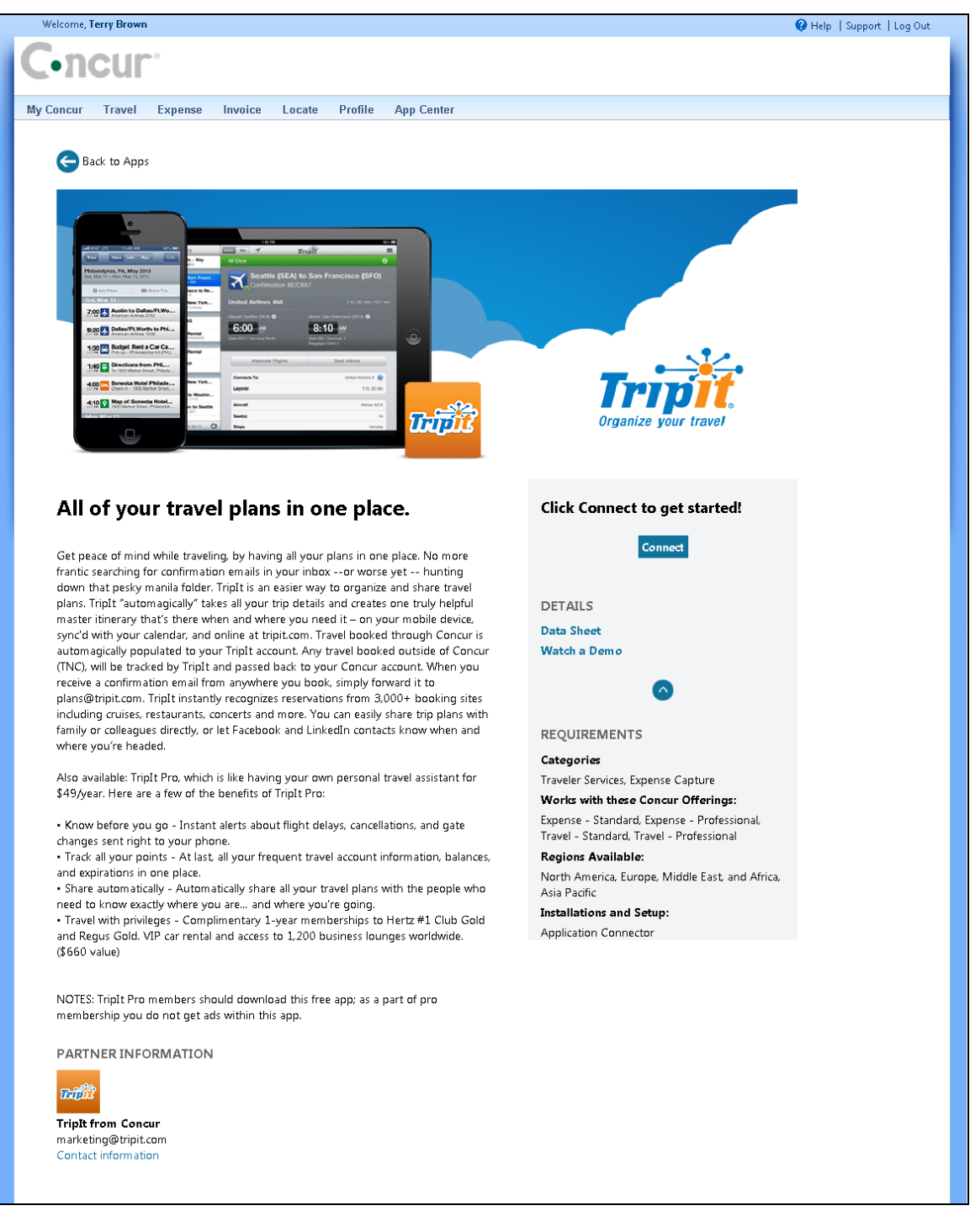

User applications, like TripIt, provide a **Connect** button that the user can click to connect their Concur account with their account at the partner's site. Company applications provide a button to **Inquire**, which is the recommended method for engaging with a partner to evaluate and procure their application.

The partners that create applications go through a certification process with Concur. Concur creates the App Center listing, which must be reviewed and approved by the partner and Concur before the listing can be active.

The App Center is also available on the concur.com/appcenter website:

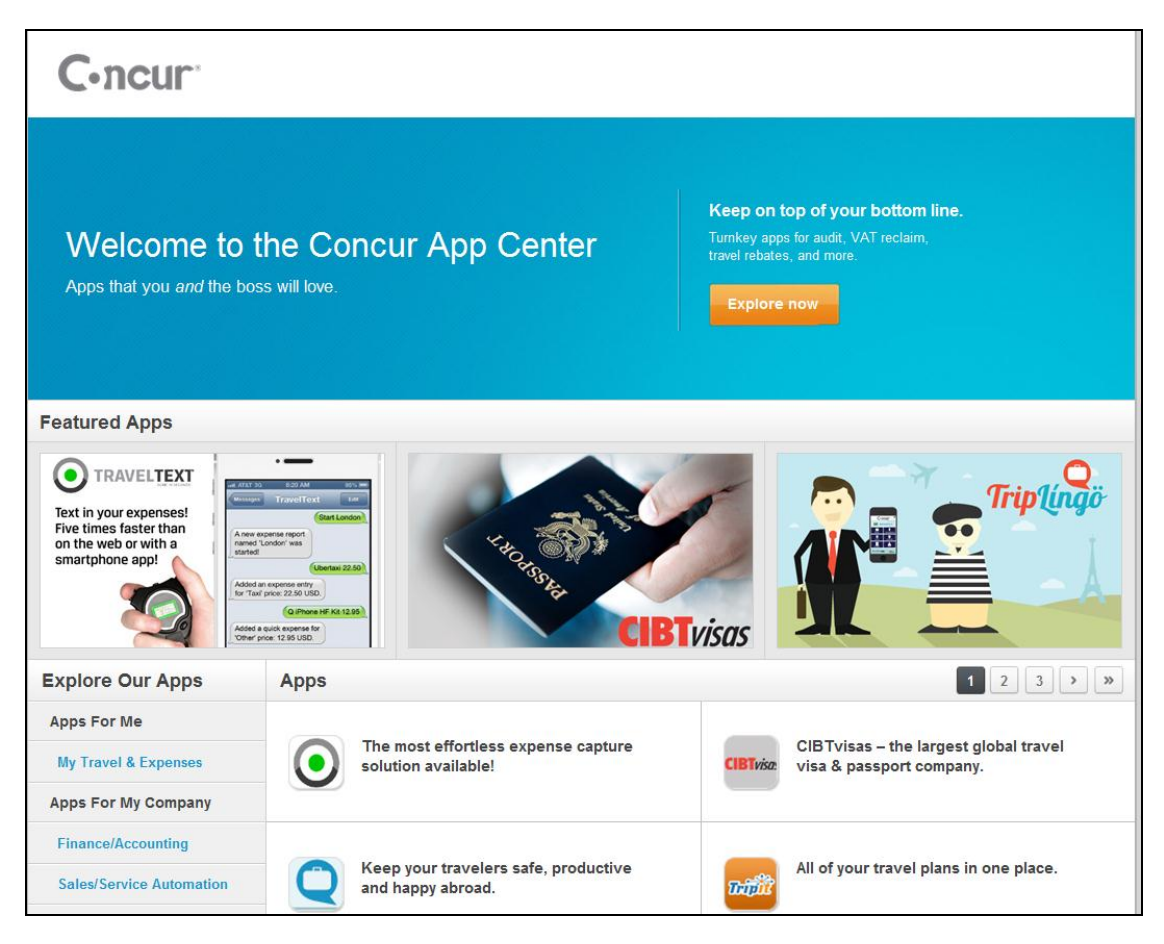

## *Tentative Release Schedule*

The App Center on concur.com is available now: https://www.concur.com/appcenter

The in-product App Center will be made available on the following schedule. This release schedule is tentative and may change.

**August 2013 Release**: Clients using Professional Travel and/or Expense with users in the US, UK and Australian only.

**October 2013 Release: All other clients.** 

## <span id="page-5-0"></span>**Web Services**

## <span id="page-5-1"></span>**Itinerary: Now Supports Searching for Virtual Segments**

## *Overview*

Concur has enhanced the Itinerary web service to support virtual segments in the Get List of Itineraries function. Virtual segments are created by the Travel Request product. Developers can now send a *Business Purpose This enhancement provides the option to view virtual segments when searching for trips.*

query parameter to include virtual segments in their search.

**A** Refer to the *Itinerary* web service documentation at http://developer.concur.com for more information.

## *Configuration*

A partner application must be created and registered with Concur before developers can use this feature.

 Refer to the *Web Services – Core Concepts* information at http://developer.concur.com for more information.

## <span id="page-5-2"></span>**Itinerary: New Travel Segment Type**

## *Overview*

Concur has enhanced the Itinerary web service to support a new segment type, called Travel. This segment/booking type is used by the Concur Travel Request product. The new segment can be used as a

### *Business Purpose*

*This enhancement provides a new segment type to support Concur Travel Request.*

booking object in any of the Itinerary functions.

This segment type is not available to Open Booking suppliers.

**A** Refer to the *Itinerary* web service documentation at http://developer.concur.com for more information.

## *Configuration*

You must create and register a partner application with Concur before you can use this feature.

 Refer to the *Web Services – Core Concepts* information at http://developer.concur.com for more information.

## <span id="page-6-0"></span>**Travel Profile: All URIs Updated**

### *Overview*

### *Business Purpose*

Concur has updated the Travel Profile web service to remove the dependency on the User API. This enhancement includes modifying all travel profile related URIs from:

*This enhancement allows more developers to work with Travel Profile information.* 

/api/user/v1.0/\*

To

/api/travelprofile/v1.0/\*

This change impacts the following resources:

- Travel Profile
- Loyalty Program
- Form of Payment
- Notification Subscription
- Refer to the *Travel Profile* web service documentation at http://developer.concur.com for more information.

## *Configuration*

Developers must create and register a partner application with Concur before they can use this feature.

 Refer to the *Web Services – Core Concepts* information at http://developer.concur.com for more information.

## <span id="page-6-1"></span>**Travel Profile: Travel Supplier/TMC Restriction Removed**

## *Overview*

#### *Business Purpose* Concur has updated the Travel Profile web service to remove the *This enhancement allows more developers to*  requirement that the OAuth *work with Travel Profile information.*  consumer be a travel supplier registered with Concur. This change allows any developer with the correct

authentication role to use the Travel Profile web service. If the request comes from

anyone who is not a registered travel supplier, the user's loyalty program information will not appear in the response.

 Refer to the *Travel Profile* web service documentation at http://developer.concur.com for more information.

## *Configuration*

Developers must create and register a partner application with Concur before they can use this feature.

 Refer to the *Web Services – Core Concepts* information at http://developer.concur.com for more information.

## <span id="page-7-0"></span>**E-Receipt Developer Preview: New Card Elements and Authorization Update**

### *Overview*

Concur has enhanced the Ereceipt service to accept two new elements in the **Post E-Receipt or E-Invoice** function. The two elements, CardInterchangeType and LastFourDigits, provide

### *Business Purpose*

*This enhancement gathers additional information about card payments and clarifies the authorization process for providers.* 

additional information about the payment card when the e-receipt or e-invoice was paid by card.

The E-receipt web service documentation now includes additional information about the authorization requirements for the service. The developer must configure a user with the correct permissions in their developer sandbox. The developer generates an OAuth token for that user which they use in all requests.

 Refer to the *E-Receipt* service *draft* documentation at http://developer.concur.com for more information.

## *Configuration*

Developers must create and register a partner application with Concur before they can use this feature.

 Refer to the *Web Services – Core Concepts* information at http://developer.concur.com for more information.

## <span id="page-8-0"></span>**Itinerary Notification Subscription: New Element and Postback Query Parameters**

## *Overview*

Concur has enhanced the Itinerary Notification Subscription notification to include an additional element: **TripId**. This element provides the unique identifier for the trip,

### *Business Purpose*

*This enhancement provides the trip identifier as a standalone element that does not require additional parsing.* 

which can be used in other web service requests. The Postback URL for the individual user notification has also been updated to include the following query parameters: **type** and **oauth\_token\_key**.

**LA** Refer to the *Itinerary* web service documentation at http://developer.concur.com for more information.

## *Configuration*

Developers must create and register a partner application with Concur before they can use this feature.

 Refer to the *Web Services – Core Concepts* information at http://developer.concur.com for more information.

## <span id="page-8-1"></span>**Attendee: Attendee Resource Now Available**

## *Overview*

Concur has released the Attendee resource for the Attendee web service for general availability in the August release. This resource has the following function: GET Attendee.

## *Business Purpose*

*This enhancement provides access for developers to retrieve information about individual attendees.*

 Refer to the *Attendee* web service documentation at http://developer.concur.com for more information.

## *Configuration*

Developers must create and register a partner application with Concur before they can use this feature.

 Refer to the *Web Services – Core Concepts* information at http://developer.concur.com for more information.

## <span id="page-9-0"></span>**Expense Report: Expense Enry Attendee 2.0 Resource Now Available**

## *Overview*

Concur has released the Expense Entry Attendee 2.0 resource for the Expense Report web service for general availability in the

### *Business Purpose*

*This enhancement allows developers to manage the attendees associated with an expense entry.*

August release. This resource has the following functions: GET Expense Entry Attendees, PUT Expense Entry Attendees.

 Refer to the *Expense Report* web service documentation at http://developer.concur.com for more information.

## *Configuration*

Developers must create and register a partner application with Concur before they can use this feature.

 Refer to the *Web Services – Core Concepts* information at http://developer.concur.com for more information.

## <span id="page-9-1"></span>**Resolved Issues**

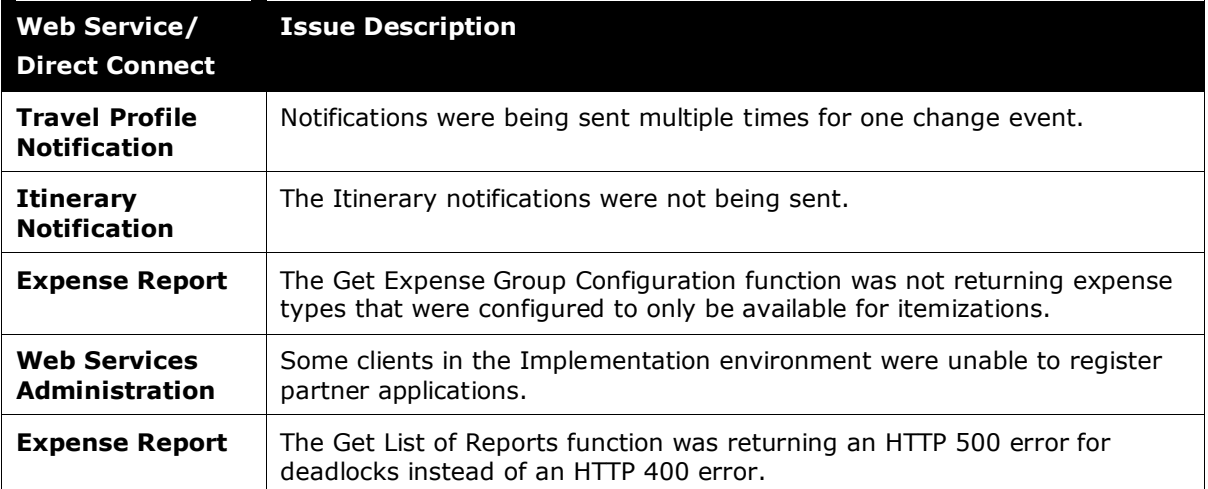